## Bash Shell Programming Helps

- $\triangleright$  We use the Bash shell to orchestrate the chip building process
- $\triangleright$  Bash shell calls the other tools, does vector checking
- $\blacktriangleright$  The shell script is a series of commands that the Bash interpreter executes

K ロ ▶ K @ ▶ K 할 > K 할 > 1 할 > 1 이익어

#### Bash Shell Programming Helps

- $\triangleright$  Bash shell scripts begin with a "she bang" followed by the path to the bash interpreter on line one.
- $\blacktriangleright$  This tells the interpreter that this file is a shell script and also where the script resides. For a script file named "scriptfilename":

**K ロ ▶ K @ ▶ K 할 X K 할 X - 할 X - 9 Q Q ^** 

#!/bin/bash echo "this is my first shell script"

- $\triangleright$  The shell script is not executable unless you make it so.
- $\blacktriangleright$  The following adds execute permissions for the user.

chmod u+x <scriptfilename>

#### Bash Shell Programming Helps - Decisions with if

- if [ condition\_to\_test ] ; then command1
- elif

command2

else

command3

fi

#### $\blacktriangleright$  File based test conditions

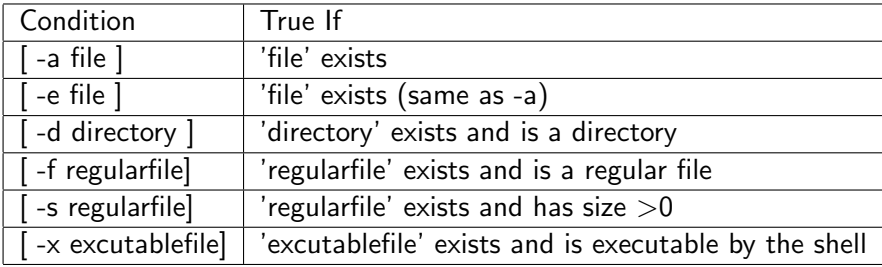

# Bash Shell Programming Helps - Other test conditions

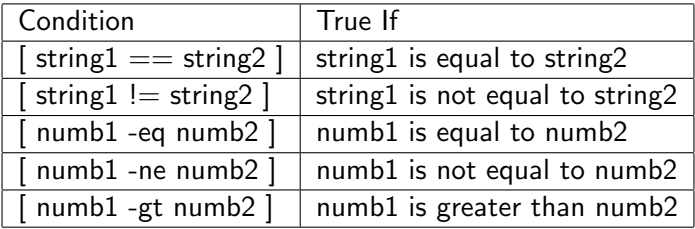

K ロ ▶ K @ ▶ K 할 ▶ K 할 ▶ | 할 | X 9 Q Q

## Bash Shell Programming Helps - Running VSIM

- $\triangleright$  vsim is always invoked on the module name, not the source file
	- $\triangleright$  vsim modulename not vsim modulename.sv
- $\triangleright$  Typical vsim invocation for use in bash scripts:
	- ▶ vsim modulename -do dofilename -quiet -c -t 1ps
- $\blacktriangleright$  Minimizes chatter from the tool
- $\blacktriangleright$  Runs without the gui
- $\triangleright$  Sets simulator to run with 1pS resolution
- $\triangleright$  For more vsim command line arguments, type: vsim -help

**ALL AND A BOARD IN STRAIGHT** 

### Bash Shell Programming Helps - File Redirection

 $\blacktriangleright$  In BASH, there are three standard IO streams open:

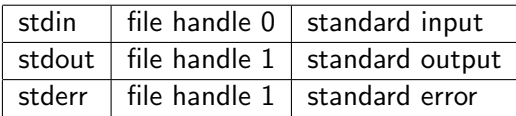

- $\triangleright$  redirect stdout to file.txt, creating the file if necessary
	- $\triangleright$  cmd  $\triangleright$  file.txt
- $\triangleright$  forcefully redirect stdout to file.txt, even if **noclobber** is set

- $\blacktriangleright$  cmd  $>$ | file.txt
- $\triangleright$  redirect stdout to file.txt, appending to file.txt if it exists
	- $\blacktriangleright$  cmd  $\gt$  file.txt
- $\blacktriangleright$  redirect stdout and stderr to file.txt
	- $\blacktriangleright$  cmd  $\>$  file.txt
- $\triangleright$  pipe: send stdout of cmd1 to stdin of cmd2
	- $\blacktriangleright$  cmd1 | cmd2

Bash Shell Programming Helps - Variables, translate

 $\triangleright$  Using a string variable to shorten names

- ▶ OSU\_SYN\_LIB="/nfs/guille/a1/cadlibs/osu\_lib"
- $\triangleright$  Dereferencing the variable using the dollar sign
	- ▶ vlog \$OSU\_SYN\_LIB/lib\_ss\_1.62\_125c.v -work work
- $\triangleright$  Translate lower case to uppercase in a list file using temporary file
	- $\triangleright$  cat listfile | tr [a-z][A-Z] > \$\$tempfile mv \$\$temfile listfile
- $\triangleright$  cat sends the contents of listfile via a pipe into the translate utility tr. tr does the substitution and puts the results into a temporary file called \$\$tempfile. Then, \$\$tempfile is renamed to listfile with the altered contents.

#### Bash Shell Programming Helps - Tee

 $\triangleright$  Sometimes you want to see the output of a compile on the screen and also also have it sent to a file. The utility tee does this for you. For example:

**KORK EX KEY KEY KORA** 

- ▶ vlog my\_module.sv | tee compile\_transcript
- $\triangleright$  sends the output from vlog to the file named compile\_transcript and also routes it to the screen.

Bash Shell Programming Helps - regression, diff, comments

 $\triangleright$  Check output vectors against a set of known good "golden" vectors.

if [ ! -s "golden\_vectors" ]; then echo "no golden vectors found" exit #bug out of shell else diff listfile golden\_vectors >| reports/miscompares fi

 $\triangleright$  A check can then be made on the size of the miscompares file to see if there were any miscompares.

**K ロ ▶ K @ ▶ K 할 X K 할 X → 할 X → 9 Q Q ^** 

#### Bash Shell Programming Helps - good links

#### $\blacktriangleright$  For more information, see:

<http://tldp.org/LDP/Bash-Beginners-Guide/html/Bash-Beginners-Guide.html> <http://tldp.org/HOWTO/Bash-Prog-Intro-HOWTO.html>

K ロ ▶ K @ ▶ K 할 > K 할 > 1 할 > 1 이익어